# **IPC191V5**

Gateway hardware with Linux OS

# General Operating-, Maintenance- and Installation Manual

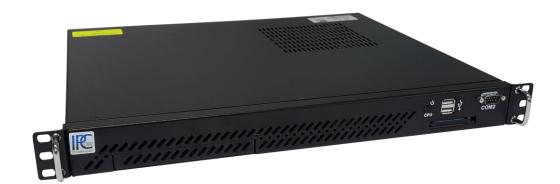

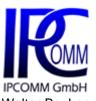

Walter-Bouhon-Straße 4 90427 Nuremberg Germany

Phone: +49 911 18 07 91-0
Fax: +49 911 18 07 91-10
Web: https://www.ipcomm.de
info@ipcomm.de

Edition November 2023 Version 1.2

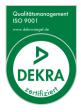

# **Table of Contents**

| 1 | Intro | duction                                                          | 2  |
|---|-------|------------------------------------------------------------------|----|
| 2 | Hard  | dware Description                                                | 3  |
|   | 2.1   | General                                                          | 3  |
|   | 2.2   | Front View                                                       | 3  |
|   | 2.3   | Rear View                                                        | 4  |
|   | 2.4   | Hardware Components                                              | 5  |
|   | 2.4.  | 1 Mainboard                                                      | 5  |
|   | 2.4.2 | 2 RS-232 Interfaces                                              | 5  |
|   | 2.4.3 | 8 8/16-Port RS-232 Serial Interface                              | 6  |
|   | 2.4.4 | Protecting RS-232 Interfaces according to IEC 61850-3 / EN 61850 | 6  |
|   | 2.4.  | 5 Ethernet Interfaces                                            | 7  |
|   | 2.4.6 | 6 CFast Memory Card                                              | 7  |
|   | 2.4.  | 7 Lithium Battery                                                | 8  |
|   | 2.4.8 | B CPU LED                                                        | 9  |
|   | 2.4.9 | Power Supply                                                     | 10 |
|   | 2.    | 4.9.1 AC Power Supply                                            | 10 |
|   | 2.    | 4.9.2 DC Power Supply                                            | 10 |
| 3 | Ove   | rview of Variants / Interface Configuration                      | 11 |
|   | 3.1   | Variant L                                                        | 11 |
|   | 3.2   | Variant A                                                        | 11 |
|   | 3.3   | Variant B                                                        | 12 |
|   | 3.4   | Variant E4                                                       | 13 |
| 4 |       | nnical Data Sheet                                                |    |
| 5 | EU I  | Declaration of Conformity                                        | 13 |
| 6 | Non   | nenclature of the IPC191V5 Article Number                        | 14 |
| 7 | Dim   | ensions IPC191V5 (CAD)                                           | 15 |

All rights reserved

# 1 Introduction

All technical information, descriptions and illustrations contained in this 'Operating, Maintenance and Installation Manual' remain our property and shall not be used otherwise than for operating this system. nor shall they be copied, reproduced or passed on to third parties or brought to their notice without our prior written consent.

The information represented in this manual is in keeping with current standards and is subject to later alterations.

This manual contains important instructions referring to safe installation, commissioning, operation and maintenance.

Read this manual carefully before starting up the gateway and observe the instructions.

In order to comply with the guidelines for electro-magnetic compatibility in industrial PCs (or other variants) only CE-certified components are used in compliance with project-specific requirements.

Finally we want to draw your attention to the fact that any warranties with respect to the gateway hardware will be invalid in the event that:

- Operation, servicing and maintenance are not carried out accurately according to the instructions; repairs are not carried out by our personnel or without our prior written consent.
- Commissioning is not carried out by our personnel or we have not given our approval for the commissioning or the commissioning is carried out by untrained personnel.
- The unit is used inadequately, incorrectly, negligently or inappropriately or for a purpose other than that originally intended.
- The serial number is removed from the product.

### For your protection, observe the following safety precautions when setting up your equipment:

- Follow all cautions and instructions marked on the equipment.
- Ensure that the voltage and frequency of your power source match the voltage and frequency inscribed on the equipment's electrical rating label.
- Never push objects of any kind through openings in the equipment. Dangerous voltages may be present. Conductive foreign objects could produce a short circuit that could cause fire, electric shock, or damage to your equipment.
- The industrial PC must be mounted on an equipment carrier (1U) in a 19" rack. A free floating or unilateral mounting may cause defects.
- It is imperative to ensure a consequent strain relief to avoid damage to the connector of the '8-port DB9-male connector cable'.

All trademarks or brand marks mentioned in this document are used for identification purposes only and are property of their respective owners.

# 2 Hardware Description

# 2.1 General

As hardware platform for the protocol converter a 19" industrial PC is used. This solution offers a high degree of flexibility, performance and reliability.

Important for the selection of our components are particular items like quality, availability and a high durability.

Mounting and intensive tests of the gateway hardware are done in our company. Each device runs through an intensive function test. This function test includes a burn-in test with full communication of all interfaces (min. 48 hours). Drops of communication, transmission errors and every important component with regard to function, temperature, voltages etc. are monitored. Hundreds of restarts are executed whereby a connection to all interfaces is established at each reboot.

Quality assurance is done according to the four-eye principle. Each device passes a number of quality inspections.

## 2.2 Front View

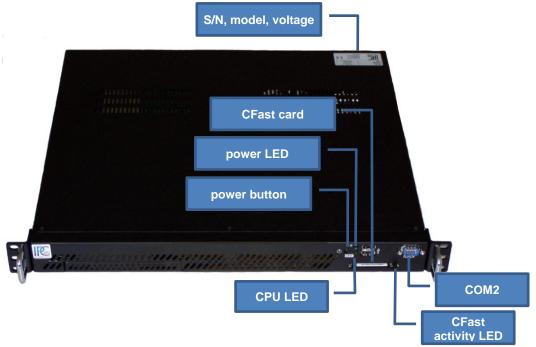

Figure 1: IPC191V5 front view

All rights reserved

# 2.3 Rear View

Figure 2 shows the reverse side of the device. The PCle card varies depending on the model. An overview of the different models can be found in chapter 3 "Overview of Variants / Interface Configuration".

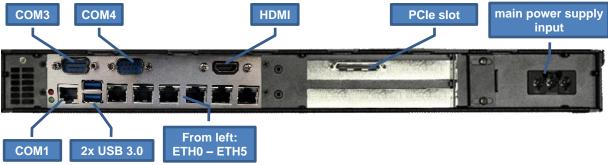

Figure 2: interfaces overview

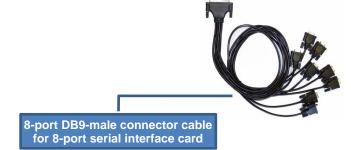

Figure 3: 8-port DB9 male connector cable for 8-port serial interface card

Attention! It is imperative to ensure a consequent strain relief to avoid damage to the connector, see figure above!

# 2.4 Hardware Components

The IPC191V5 consists of a 19" housing (1U) with industrial motherboard, and integrated network interfaces, and all other required interfaces. The basic system can be expanded with appropriate PCIe plug-in cards.

All components are cooled passively. Only if critical system temperatures are reached, two independent housing fans are switch on automatically.

#### 2.4.1 Mainboard

The Mini-ITX Mainboard is an ultra-compact x86 platform. Its heart consists of a passively cooled Intel® quad-core processor. The mainboard provides one DIMM slots for DDR3L memory module and supports up to 8 GB system memory. Six Ethernet and four serial interfaces are also available. The gateway can be expanded with a PCI Express card.

Additional interfaces:

- 6x Ethernet interface 10/100/1000 Mbps BaseT (RJ45)
- 4x RS-232 (3x DB9 male; 1x RJ45)
- 1x SATA
- USB 2.0 and USB 3.0 ports
- 1x PCle x1
- **HDMI**
- Keyboard and mouse via USB

#### 2.4.2 **RS-232 Interfaces**

The installed mainboard provides four integrated serial interfaces.

COM 2 front side and COM3, COM4 rear side

| SERIAL I<br>RS232 D<br>DB9 male | TE | ector |
|---------------------------------|----|-------|
|                                 | 6  | 5     |
|                                 |    |       |

| Pin | Direction | Description |                     |  |
|-----|-----------|-------------|---------------------|--|
| 1   | INPUT     | DCD         | Data Carrier Detect |  |
| 2   | INPUT     | RXD         | Receive Data        |  |
| 3   | OUTPUT    | TXD         | Transmit Data       |  |
| 4   | OUTPUT    | DTR         | Data Terminal Ready |  |
| 5   |           | GND         | Ground              |  |
| 6   | INPUT     | DSR         | Data Set Ready      |  |
| 7   | OUTPUT    | RTS         | Request To Send     |  |
| 8   | INPUT     | CTS         | Clear To Send       |  |
| 9   | INPUT     | RI          | Ring Indicator      |  |

Figure 4: pin assignment of DB9 DTE RS-232 interfaces

| SERIAL PORT<br>RS232 DTE<br>RJ-45 Port |  |
|----------------------------------------|--|
|                                        |  |
| Pinl—Pin8                              |  |
|                                        |  |

| Pin | Richtung | Besch | Beschreibung        |  |  |
|-----|----------|-------|---------------------|--|--|
| 1   | AUSGANG  | RTS   | Request To Send     |  |  |
| 2   | AUSGANG  | DTR   | Data Terminal Ready |  |  |
| 3   | AUSGANG  | TXD   | Transmit Data       |  |  |
| 4   |          | GND   | Ground              |  |  |
| 5   |          | n/c   |                     |  |  |
| 6   | EINGANG  | RXD   | Receive Data        |  |  |
| 7   | EINGANG  | DSR   | Data Set Ready      |  |  |
| 8   | EINGANG  | CTS   | Clear To Send       |  |  |

Figure 5: pin assignment of RJ-45 RS-232 interface

### 2.4.3 8/16-Port RS-232 Serial Interface

Depending on the model each IPC191V5 can be equipped with one 8 or 16-port serial interface cards. The following pin assignment is realized with an 8-port DB9 male connector cable (see Figure 3).

| SERIAL<br>RS232 D<br>DB9 mal | TE | ector |  |
|------------------------------|----|-------|--|
|                              | 1  | 5     |  |
|                              |    |       |  |

| Pin | Direction | Description |                     |  |
|-----|-----------|-------------|---------------------|--|
| 1   | INPUT     | DCD         | Data Carrier Detect |  |
| 2   | INPUT     | RXD         | Receive Data        |  |
| 3   | OUTPUT    | TXD         | Transmit Data       |  |
| 4   | OUTPUT    | DTR         | Data Terminal Ready |  |
| 5   |           | GND         | Ground              |  |
| 6   | INPUT     | DSR         | Data Set Ready      |  |
| 7   | OUTPUT    | RTS         | Request To Send     |  |
| 8   | INPUT     | CTS         | Clear To Send       |  |
| 9   |           |             |                     |  |

Figure 6: pin assignment of DB9 serial interface

# 2.4.4 Protecting RS-232 Interfaces according to IEC 61850-3 / EN 61850

For the adequate protection against the impact of switching interferences (Burst) and surge voltage, we recommend the use of our 4 kV isolated RS-232 isolator. The used RS-232 transceivers have ESD protection up to 15 kV. The isolator was tested according to EMC guidelines, climatic and mechanical requirements in compliance with the standard IEC 61850-3.

#### 2.4.5 **Ethernet Interfaces**

The industrial PC features six 10/100/1000 Mbps BaseT (RJ45) interfaces with link and activity LED.

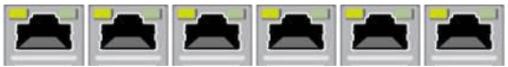

Figure 7: RJ45 network interface

Additional interfaces with 10/100/1000 Mbps BaseT can be realized on request. The IPC191V5 can be equipped with up to 10 Ethernet interfaces.

#### 2.4.6 **CFast Memory Card**

The CFast card serves as a mass storage device, i.e. for storing the operating system, the applications and configuration data. As a result the disadvantages involved with the use of a rotating hard disk are avoided, thus improving the reliability of the system substantially since a CFast has an MTBF of at least 4,000,000 hours.

The CFast adapter is simply connected to the SATA bus of the mainboard and treated just like a hard disk.

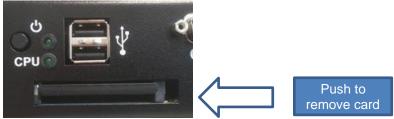

Figure 8: CFast adapter

When the power supply is switched off, the CFast card containing the entire software can easily be removed or inserted, enabling a quick exchange of the medium.

**Attention!** The CFast memory card must not be removed during operation.

#### 2.4.7 **Lithium Battery**

The BIOS settings of the system are stored on a battery-backed CMOS. The long-life lithium battery has normally a lifetime of at least 5 years.

If the CMOS battery is empty and the CMOS information has been deleted, the CMOS-RAM is programmed by the BIOS with default settings.

The converter can be operated faultlessly even if the CMOS RAM is not provided by the battery. After the battery has been changed only time and date must be input.

To open the housing, loosen 6 screws from the top cover using a T10 size Torx screwdriver.

Attention! Open-frame power supplies are used. Because of this, the process should be carried out only by experienced electronic engineers.

- The device must be completely disconnected from any power supply.
- Before opening please push the power button (without electricity supply) several times to eliminate residual voltages of the power supply.

When replacing the battery, charge transfers to the circuit board and components must be avoided and ESD protection measures, such as the use of a grounding wrist strap, are therefore required. The operation may only be performed on a grounded and conductive surface.

The battery holder is soldered in the mainboard and well visible.

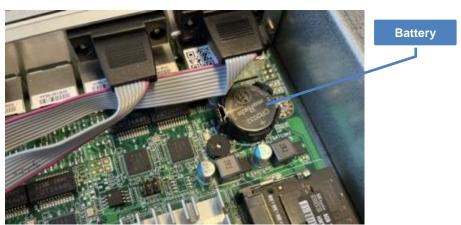

Figure 9: battery

### Attention!

- Battery replacement must be carried out by qualified specialists.
- Replace the battery exclusively by the same type (Manganese Dioxide Lithium Button Cell 3 V DC, CR2032).
- The battery is not rechargeable.
- When replacing, pay attention to the polarity of the battery.
- Batteries must not be disposed of with household waste or incinerated. At the end of its service life, the battery must be taken to a collection point for the recycling of electrical and electronic equipment in accordance with the ElektroG or the EU RoHS directive.
- There is a risk of explosion if the battery is handled improperly!

#### 2.4.8 **CPU LED**

The CPU LED shows the states of conversion software and operating system. Following figure shows all possible indications:

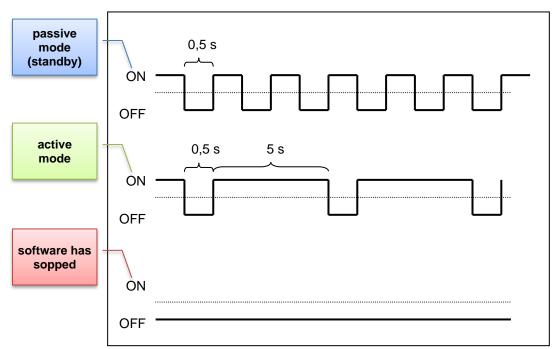

Figure 10: CPU LED indications

#### 2.4.9 **Power Supply**

Power supplies with different input voltages can be used in the IPC191V5. Please pay attention to the correct polarity and input voltage. The input voltage of the respective device is labeled on top of the housing (see Figure 1).

- The standard power supply is 115 / 230 V AC (90 264 V AC)
- Power supply 12 / 24 V DC (9 32 V DC)
- Power supply 48 / 60 / 110 V DC (30 120 V DC)
- Other voltages on request

Attention! Please check the silver product label to verify the correct input voltage before operating the unit.

#### 2.4.9.1 **AC Power Supply**

By using AC voltages a specific power supply cable (see figure below) is supplied. Please use this cable exclusively:

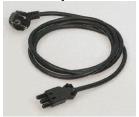

Figure 11: power cable

#### 2.4.9.2 **DC Power Supply**

By using DC voltages only a male connector is supplied. This connector has to be used. By connecting the cable with the male connector the correct polarity must be kept. The wire cross-section must be at least 1.5 mm<sup>2</sup>.

Attention! Please observe the yellow instruction label for the correct connection of the DC voltage supply.

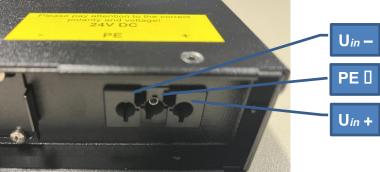

Figure 12: DC voltage connection at the power supply

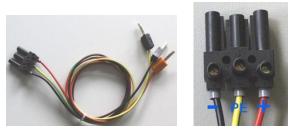

Figure 13: DC power cable (example - not included in the scope of delivery)

# **Overview of Variants / Interface Configuration**

The following tables represent the configuration of the individual interfaces of miscellaneous variants.

# 3.1 Variant L

The device variant L corresponds to the part number HP.V5L.xyz0-**0**.x (see nomenclature).

| Assembly  | Linux<br>Device | I/O port       | IRQ  | Label                | Connector |
|-----------|-----------------|----------------|------|----------------------|-----------|
| Mainboard | ttyS0           | 3F8            | 4    | COM1 (Chassis rear)  | RJ45      |
|           | ttyS1           | 2F8            | 3    | COM2 (Chassis front) | DB9ST     |
|           | ttyS2           | 3E8            | 10   | COM3 (Chassis front) | DB9ST     |
|           | ttyS3           | 2E8            | 10   | COM4 (Chassis front) | DB9ST     |
|           | eth0            | PCIe (Onboard) | Auto | ETH0                 | RJ45      |
|           | eth1            | PCIe (Onboard) | Auto | ETH1                 | RJ45      |
|           | eth2            | PCIe (Onboard) | Auto | ETH2                 | RJ45      |
|           | eth3            | PCIe (Onboard) | Auto | ETH3                 | RJ45      |
|           | eth4            | PCIe (Onboard) | Auto | ETH4                 | RJ45      |
|           | eth5            | PCIe (Onboard) | Auto | ETH5                 | RJ45      |

Table 1: variant L

# 3.2 Variant A

The device variant A corresponds to the part number HP.V5L.xyz0-1.x (see nomenclature).

| Accombine           | Linux  | I/O mont          | IDO  | Labal                | Commontor |
|---------------------|--------|-------------------|------|----------------------|-----------|
| Assembly            | Device | I/O port          | IRQ  | Label                | Connector |
| Mainboard           | ttyS0  | 3F8               | 4    | COM1 (Chassis rear)  | RJ45      |
|                     | ttyS1  | 2F8               | 3    | COM2 (Chassis front) | DB9ST     |
|                     | ttyS2  | 3E8               | 10   | COM3 (Chassis front) | DB9ST     |
|                     | ttyS3  | 2E8               | 10   | COM4 (Chassis front) | DB9ST     |
|                     | eth0   | PCIe (Onboard)    | Auto | ETH0                 | RJ45      |
|                     | eth1   | PCIe (Onboard)    | Auto | ETH1                 | RJ45      |
|                     | eth2   | PCIe (Onboard)    | Auto | ETH2                 | RJ45      |
|                     | eth3   | PCIe (Onboard)    | Auto | ETH3                 | RJ45      |
|                     | eth4   | PCIe (Onboard)    | Auto | ETH4                 | RJ45      |
|                     | eth5   | PCIe (Onboard)    | Auto | ETH5                 | RJ45      |
| UART                |        |                   |      |                      |           |
| Adapter<br>8x RS232 | ttyS4  | PCIe (Slot above) | Auto | COM5                 | DB9ST     |
|                     | ttyS5  | PCIe (Slot above) | Auto | COM6                 | DB9ST     |
|                     | ttyS6  | PCIe (Slot above) | Auto | COM7                 | DB9ST     |
|                     | ttyS7  | PCIe (Slot above) | Auto | COM8                 | DB9ST     |
|                     | ttyS8  | PCIe (Slot above) | Auto | СОМ9                 | DB9ST     |
|                     | ttyS9  | PCIe (Slot above) | Auto | COM10                | DB9ST     |
|                     | ttyS10 | PCIe (Slot above) | Auto | COM11                | DB9ST     |
|                     | ttyS11 | PCIe (Slot above) | Auto | COM12                | DB9ST     |

Table 2: variant A

# 3.3 Variant B

The device variant B corresponds to the part number HP.V5L.xyz0-9.x (see nomenclature).

| Assembly        | Linux<br>Device | I/O port          | IRQ  | Label                | Connector |
|-----------------|-----------------|-------------------|------|----------------------|-----------|
| Mainboard       | ttyS0           | 3F8               | 4    | COM1 (Chassis rear)  | RJ45      |
|                 | ttyS1           | 2F8               | 3    | COM2 (Chassis front) | DB9ST     |
|                 | ttyS2           | 3E8               | 10   | COM3 (Chassis front) | DB9ST     |
|                 | ttyS3           | 2E8               | 10   | COM4 (Chassis front) | DB9ST     |
|                 | eth0            | PCIe (Onboard)    | Auto | ETH0                 | RJ45      |
|                 | eth1            | PCIe (Onboard)    | Auto | ETH1                 | RJ45      |
|                 | eth2            | PCIe (Onboard)    | Auto | ETH2                 | RJ45      |
|                 | eth3            | PCIe (Onboard)    | Auto | ETH3                 | RJ45      |
|                 | eth4            | PCIe (Onboard)    | Auto | ETH4                 | RJ45      |
|                 | eth5            | PCIe (Onboard)    | Auto | ETH5                 | RJ45      |
| UART<br>Adapter |                 |                   |      |                      |           |
| 16x RS232       | ttyS4           | PCIe (Slot above) | Auto | COM5                 | DB9ST     |
|                 | ttyS5           | PCIe (Slot above) | Auto | COM6                 | DB9ST     |
|                 | ttyS6           | PCIe (Slot above) | Auto | COM7                 | DB9ST     |
|                 | ttyS7           | PCIe (Slot above) | Auto | COM8                 | DB9ST     |
|                 | ttyS8           | PCIe (Slot above) | Auto | COM9                 | DB9ST     |
|                 | ttyS9           | PCIe (Slot above) | Auto | COM10                | DB9ST     |
|                 | ttyS10          | PCIe (Slot above) | Auto | COM11                | DB9ST     |
|                 | ttyS11          | PCIe (Slot above) | Auto | COM12                | DB9ST     |
|                 | ttyS12          | PCIe (Slot above) | Auto | COM13                | DB9ST     |
|                 | ttyS13          | PCIe (Slot above) | Auto | COM14                | DB9ST     |
|                 | ttyS14          | PCIe (Slot above) | Auto | COM15                | DB9ST     |
|                 | ttyS15          | PCIe (Slot above) | Auto | COM16                | DB9ST     |
|                 | ttyS16          | PCIe (Slot above) | Auto | COM17                | DB9ST     |
|                 | ttyS17          | PCIe (Slot above) | Auto | COM18                | DB9ST     |
|                 | ttyS18          | PCIe (Slot above) | Auto | COM19                | DB9ST     |
|                 | ttyS19          | PCIe (Slot above) | Auto | COM20                | DB9ST     |

Table 3: variant B

# 3.4 Variant E4

The device variant E4 corresponds to the part number HP.V5L.xyz0-2.x (see nomenclature).

|            | Linux  |                   |      |                      |           |
|------------|--------|-------------------|------|----------------------|-----------|
| Assembly   | Device | I/O port          | IRQ  | Label                | Connector |
| Mainboard  | ttyS0  | 3F8               | 4    | COM1 (Chassis rear)  | RJ45      |
|            | ttyS1  | 2F8               | 3    | COM2 (Chassis front) | DB9ST     |
|            | ttyS2  | 3E8               | 10   | COM3 (Chassis front) | DB9ST     |
|            | ttyS3  | 2E8               | 10   | COM4 (Chassis front) | DB9ST     |
|            | eth0   | PCIe (Onboard)    | Auto | ETH0                 | RJ45      |
|            | eth1   | PCIe (Onboard)    | Auto | ETH1                 | RJ45      |
|            | eth2   | PCIe (Onboard)    | Auto | ETH2                 | RJ45      |
|            | eth3   | PCIe (Onboard)    | Auto | ETH3                 | RJ45      |
|            | eth4   | PCIe (Onboard)    | Auto | ETH4                 | RJ45      |
|            | eth5   | PCIe (Onboard)    | Auto | ETH5                 | RJ45      |
| Ethernet   |        |                   |      |                      |           |
| Adapter 4x | eth6   | PCIe (Slot above) | Auto | ETH6                 | RJ45      |
|            | eth7   | PCIe (Slot above) | Auto | ETH7                 | RJ45      |
|            | eth8   | PCIe (Slot above) | Auto | ETH8                 | RJ45      |
|            | eth9   | PCIe (Slot above) | Auto | ETH9                 | RJ45      |

Table 4: variant E4

# 4 Technical Data Sheet

A technical data sheet for the individual hardware models is available separately to this document. In addition to pure technical data, the document also contains information on approval and applied standards (EMC). A current version of these can be found on our website under Hardware / IPC191V5 / Documentation:

# 5 EU Declaration of Conformity

An EU Declaration of Conformity for the individual hardware models is available separately to this document. A current version of these can be found on our website under Hardware / IPC191V5 / Documentation:

IPC191V5 https://www.ipcomm.de/hardware/IPC191V5/en/sheet.html

# 6 Nomenclature of the IPC191V5 Article Number

The IPC191V5 article number gives information about the equipment of the gateway.

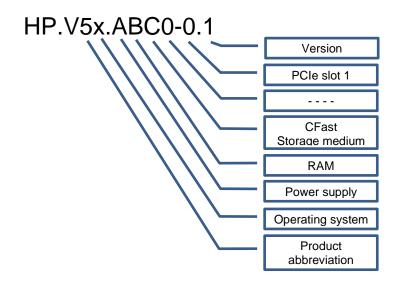

### **Product Abbreviation**

| Value | Description |  |
|-------|-------------|--|
| V5    | IPC191V5    |  |
|       |             |  |

# **Power Supply**

| Value | Description             |
|-------|-------------------------|
| Α     | 115 / 230 V AC          |
|       | (approx. 85 – 265 V AC) |
| В     | 12 / 24 V DC            |
|       | (approx. 9 – 32 V DC)   |
| С     | 48 / 60 / 110 V DC      |
|       | (approx. 30 – 120 V DC) |

# **CFast / Storage Medium**

| Value | Description                                     |
|-------|-------------------------------------------------|
| F     | 4 GB                                            |
| G     | 8 GB                                            |
| Н     | 16 GB                                           |
| ı     | 32 GB                                           |
| J     | 64 GB                                           |
| S     | Special model<br>(e.g. CFast 4GB & SSD ~ 250GB) |
|       |                                                 |

# **Operating System**

| Value | Description   |
|-------|---------------|
| L     | LINUX         |
| S     | Special model |

## **RAM**

| Value | Description |  |
|-------|-------------|--|
| ı     | 8 GB        |  |
|       |             |  |

## PCI Slot 1

| Value | Description                  |
|-------|------------------------------|
| 0     | Not equipped                 |
| 1     | 8port RS-232 interface card  |
| 2     | Ethernet 4port               |
| 9     | 16port RS-232 interface card |
|       |                              |

# 7 Dimensions IPC191V5 (CAD)

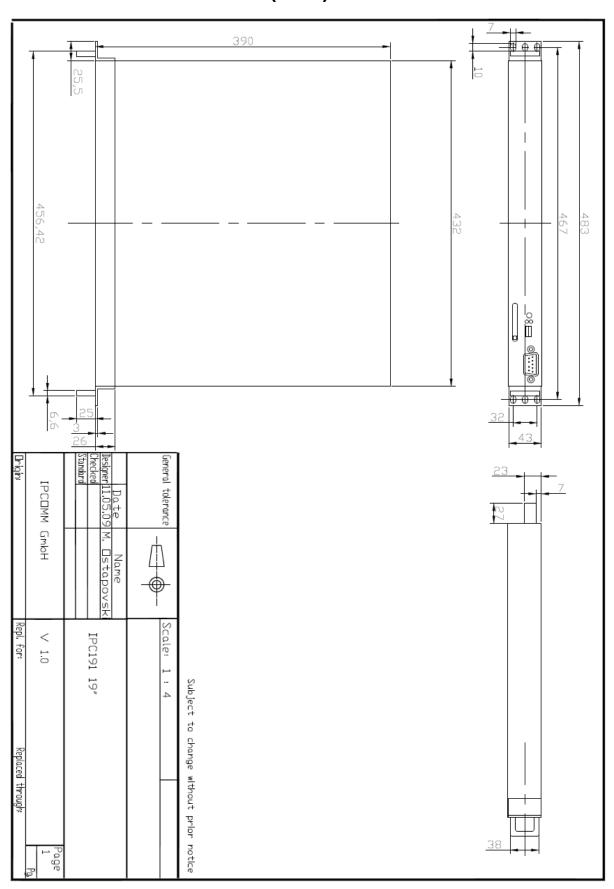